# **Configuring Security with CLI**

This section provides information to configure security using the command line interface.

Topics in this section include:

- [Setting Up Security Attributes on page 66](#page-1-0)
	- $\rightarrow$  [Configuring Authorization on page 67](#page-2-0)
	- $\rightarrow$  [Configuring Authorization on page 67](#page-2-0)
	- $\rightarrow$  [Configuring Accounting on page 69](#page-4-0)
- [Configuration Tasks on page 71](#page-6-0)
- [Security Configuration Procedures on page 72](#page-7-0)
	- $\rightarrow$  [Configuring Management Access Filters on page 72](#page-7-1)
	- $\rightarrow$  [Configuring CPM Filters Policy on page 74](#page-9-0)
	- $\rightarrow$  [Configuring IPv6 CPM Filters on page 76](#page-11-0)
	- $\rightarrow$  [Configuring CPM Queues on page 77](#page-12-0)
	- $\rightarrow$  [Configuring Profiles on page 80](#page-15-0)
	- $\rightarrow$  [Configuring Users on page 86](#page-21-0)
	- $\rightarrow$  [Copying and Overwriting Users and Profiles on page 88](#page-23-0)
	- $\rightarrow$  [Enabling SSH on page 100](#page-35-0)
	- $\rightarrow$  [Configuring Login Controls on page 101](#page-36-0)
	- $\rightarrow$  [RADIUS Configurations on page 92](#page-27-1)
		- − [Configuring RADIUS Authentication on page 92](#page-27-0)
		- − [Configuring RADIUS Authorization on page 93](#page-28-0)
		- − [Configuring RADIUS Accounting on page 94](#page-29-0)
	- $\rightarrow$  [TACACS+ Configurations on page 97](#page-32-1)
		- − [Enabling TACACS+ Authentication on page 97](#page-32-0)
		- − [Configuring TACACS+ Authorization on page 98](#page-33-0)
		- − [Configuring TACACS+ Accounting on page 99](#page-34-0)
	- $\rightarrow$  [Configuring Login Controls on page 101](#page-36-0)

# <span id="page-1-0"></span>**Setting Up Security Attributes**

## **Configuring Authentication**

Refer to the following sections to configure authentication:

- Local authentication
	- $\rightarrow$  [Configuring Profiles on page 80](#page-15-0)
	- $\rightarrow$  [Configuring Users on page 86](#page-21-0)
- RADIUS authentication (only)

By default, authentication is enabled locally. Perform the following tasks to configure security on each participating router:

- $\rightarrow$  [Configuring Profiles on page 80](#page-15-0)
- $\rightarrow$  [Configuring RADIUS Authentication on page 92](#page-27-0)
- $\rightarrow$  [Configuring Users on page 86](#page-21-0)
- RADIUS authentication

To implement only RADIUS authentication, *with* authorization, perform the following tasks on each participating router:

- $\rightarrow$  [Configuring RADIUS Authentication on page 92](#page-27-0)
- → [Configuring RADIUS Authorization on page 93](#page-28-0)
- TACACS+ authentication

To implement only TACACS+ authentication, perform the following tasks on each participating router:

- $\rightarrow$  [Configuring Profiles on page 80](#page-15-0)
- $\rightarrow$  [Configuring Users on page 86](#page-21-0)
- $\rightarrow$  [Enabling TACACS+ Authentication on page 97](#page-32-0)

## <span id="page-2-0"></span>**Configuring Authorization**

Refer to the following sections to configure authorization.

• Local authorization

For local authorization, configure these tasks on each participating router:

- $\rightarrow$  [Configuring Profiles on page 80](#page-15-0)
- $\rightarrow$  [Configuring Users on page 86](#page-21-0)
- RADIUS authorization (only)

For RADIUS authorization (without authentication), configure these tasks on each participating router:

- $\rightarrow$  [Configuring RADIUS Authorization on page 93](#page-28-0)
- $\rightarrow$  [Configuring Profiles on page 80](#page-15-0)

For RADIUS authorization, VSAs must be configured on the RADIUS server. See Vendor-Specific Attributes (VSAs) on page 55.

• RADIUS authorization

For RADIUS authorization (with authentication), configure these tasks on each participating router:

 $\rightarrow$  [Configuring RADIUS Authorization on page 93](#page-28-0)

For RADIUS authorization, VSAs must be configured on the RADIUS server. See Vendor-Specific Attributes (VSAs) on page 55.

- $\rightarrow$  [Configuring RADIUS Authentication on page 92](#page-27-0)
- $\rightarrow$  [Configuring Profiles on page 80](#page-15-0)
- TACACS+ authorization (only)

For TACACS+ authorization (without authentication), configure these tasks on each participating router:

 $\rightarrow$  [Configuring TACACS+ Authorization on page 98](#page-33-0)

ι

Π

• TACACS+ authorization

For TACACS+ authorization (with authentication), configure these tasks on each participating router:

- → [Enabling TACACS+ Authentication on page 97](#page-32-0)
- → [Configuring TACACS+ Authorization on page 98](#page-33-0)

# <span id="page-4-0"></span>**Configuring Accounting**

Refer to the following sections to configure accounting.

- Local accounting is not implemented. For information about configuring accounting policies, refer to Configuring Logging with CLI on page 405
- [Configuring RADIUS Accounting on page 94](#page-29-0)
- [Configuring TACACS+ Accounting on page 99](#page-34-0)

# **Security Configurations**

This section provides information to configure security and configuration examples of configuration tasks.

To implement security features, configure the following components:

- Management access filters and CPM filters
- Profiles
- User access parameters
- Password management parameters
- Enable RADIUS and/or TACACS+
	- $\rightarrow$  One to five RADIUS and/or TACACS+ servers
	- $\rightarrow$  RADIUS and/or TACACS+ parameters

# <span id="page-6-0"></span>**Configuration Tasks**

This section provides a brief overview of the tasks that must be performed to configure security and provides the CLI commands. [Table 9](#page-6-1) depicts the capabilities of authentication, authorization, and accounting configurations. For example, authentication can be enabled locally and on RADIUS and TACACS+ servers. Authorization can be executed locally, on a RADIUS server, or on a TACACS+ server. Accounting can be performed on a RADIUS or TACACS+ server.

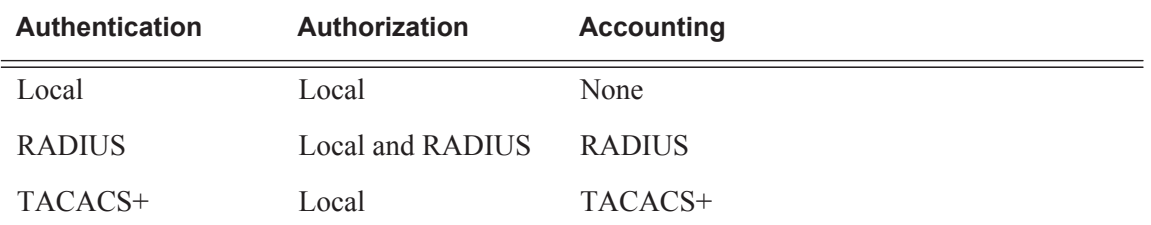

### <span id="page-6-1"></span>**Table 9: Security Configuration Requirements**

# <span id="page-7-0"></span>**Security Configuration Procedures**

- [Configuring Management Access Filters on page 72](#page-7-1)
- [Configuring CPM Filters Policy on page 74](#page-9-0)
- [Configuring CPM Queues on page 77](#page-12-0)
- [Configuring Profiles on page 80](#page-15-0)
- [Configuring Users on page 86](#page-21-0)
- [Copying and Overwriting Users and Profiles on page 88](#page-23-0)
- [Enabling SSH on page 100](#page-35-0)

### <span id="page-7-1"></span>**Configuring Management Access Filters**

Creating and implementing management access filters is optional. Management access filters are software-based filters that control all traffic going in to the CPM, including all routing protocols. They apply to packets from all ports. The filters can be used to restrict management of the router by other nodes outside either specific (sub)networks or through designated ports. By default, there are no filters associated with security options. The management access filter and entries must be explicitly created on each router. These filters also apply to the management Ethernet port.

The OS implementation exits the filter when the first match is found and execute the actions according to the specified action. For this reason, entries must be sequenced correctly from most to least explicit. When both **mac-filter** and **ip-filter/ipv6-filter** are to be applied to a given traffic, **mac-filter** is applied first.

An entry may not have any match criteria defined (in which case, everything matches) but must have at least an action keyword specified to be considered active . Entries without the action keyword are considered incomplete and will be rendered inactive. Management Access Filter must have at least one active entry defined for the filter to be active.

The following is an example of a management access filter configuration that accepts packets matching the criteria specified in IP, IPv6 and MAC entries. Non-matching packets are denied for IPv4 filter and permitted for IPv6 and MAC filters.

```
*A:Dut-C>config>system>security>mgmt-access-filter# info 
----------------------------------------------
                ip-filter
                    default-action deny
                     entry 10
                        description "Accept SSH from mgmnt subnet"
                        src-ip 192.168.5.0/26
                        protocol tcp
                         dst-port 22 65535
                         action permit
```

```
 exit
                exit
                 ipv6-filter
                    default-action permit
                    entry 10
                        src-ip 3FFE::1:1/128
                        next-header rsvp
                        log
                        action deny
                    exit
                exit
                mac-filter
                   default-action permit
                    entry 12
                       match frame-type ethernet_II
                            svc-id 1
                            src-mac 00:01:01:01:01:01 ff:ff:ff:ff:ff:ff
                        exit
                         action permit
                     exit
                exit
----------------------------------------------
*A:Dut-C>config>system>security>mgmt-access-filter#
```
### <span id="page-9-0"></span>**Configuring CPM Filters Policy**

The following displays an CPM filter configuration example:

```
*A:Dut-C>config>sys>security>cpm-filter# info 
ip-filter
                     shutdown
                     entry 100 create
                        action queue 50
                         log 110
                         match protocol icmp
                             fragment true
                             icmp-type dest-unreachable
                             icmp-code host-unreachable
                             multiple-option false
                             option-present true
                             src-ip 192.100.2.0/24
                         exit
                     exit
                 exit
                 ipv6-filter
                     shutdown
                     entry 30 create
                        action drop
                         log 190
                         match next-header tcp
                             dscp ef
                             dst-ip 3FFE::2:2/128
                             src-port 100 100
                             tcp-syn true
                             tcp-ack false
                             flow-label 10
                         exit
                     exit
                 exit
                 mac-filter
                    shutdown
                     entry 40 create
                         action accept
                         log 101
                         match frame-type ethernet_II
                             svc-id 12
                             dst-mac 00:03:03:03:01:01 ff:ff:ff:ff:ff:ff
                             etype 0x8902
                             cfm-opcode gt 100
exit exit
                     exit
                 exit
*A:Dut-C>config>sys>security>cpm-filter#
```
The following displays a MAC CPM filter configuration example:

\*A:ALA-49>config>sys>sec>cpm>mac-filter# info --------------------------------------------- entry 10 create description "MAC-CPM-Filter 10.10.10.100 #007"

**Page 74 7950 XRS System Management Guide**

#### **Security**

```
 match
                        exit
                       log 101
                        action drop
                    exit
                    entry 20 create
                       description "MAC-CPM-Filter 10.10.10.100 #008"
                        match
                        exit
                        log 101
                       action drop
                    exit
                   no shutdown
----------------------------------------------
```
\*A:ALA-49>config>sys>sec>cpm>mac-filter#

## <span id="page-11-0"></span>**Configuring IPv6 CPM Filters**

Use the following CLI commands to configure an IPv6 CPM filter.

```
CLI Syntax: config>system>security
            cpm-filter
               default-action {accept | drop}
               ipv6-filter
                  entry entry-id
                     action {accept | drop}
                     description description-string
                     log log-id 
                     match [next-header next-header]
                        dscp dscp-name
                        dst-ip ipv6-address/prefix-length | ipv6-prefix-
                        list ipv6-prefix-list-name
                        dst-port [tcp/udp port-number] [mask]
                        flow-label value
                        icmp-code icmp-code
                        icmp-type icmp-type
                        router [router-name |service-id]
                        src-ip ipv6-address/prefix-length | ipv6-prefix-
                        list ipv6-prefix-list-name
                        src-port src-port-number [mask]
                        tcp-ack {true|false}
                        tcp-syn {true|false}
                  renum old-entry-id new-entry-id
```
The following example displays an IPv6 CPM filter configuration:

```
A:ALA-48>config>sys>sec>cpm>ipv6-filter# info
                     entry 10 create
                         description "IPv6 CPM Filter"
                         log 101
                         match next-header igp
                             dst-ip 1000:1:1:1:1:1:1:1/112
                             src-ip 2000:1::1/96
                             flow-label 5000
                          exit
                     exit
                     entry 20 create
                         description "CPM-Filter 10.4.101.2 #201"
                         log 101
                         match next-header tcp
                             dscp af11
                             dst-ip 3FEE:12E1:2AC1:EA32::/64
                              src-ip 3FEE:1FE1:2AC1:EA32::/64
                              flow-label 5050
                          exit
                     exit
                     no shutdown
A:ALA-48>config>sys>sec>cpm>ipv6-filter#
```
### <span id="page-12-0"></span>**Configuring CPM Queues**

CPM queues can be used to provide rate limit capabilities for traffic destined to CPM as described in an earlier section of this document.

The following example displays a CPM queue configuration:

```
A:ALA-987>config>sys>security>cpm-queue# info
----------------------------------------------
                queue 33 create
                exit
                queue 101 create
                    cbs 5
                    mbs 5
                    rate 5 cir 5
                exit
                queue 102 create
                    cbs 5
                   mbs 5
                    rate 5 cir 5
                exit
                queue 103 create
                    cbs 5
                    mbs 5
                    rate 5 cir 5
                exit
                 queue 104 create
                    cbs 5
                    mbs 5
                    rate 5 cir 5
----------------------------------------------
```
A:ALA-987>config>sys>security>cpm-queue#

### **IPSec Certificates Parameters**

The following is an example to importing a certificate from a pem format:

\*A:SR-7/Dut-A# admin certificate import type cert input cf3:/pre-import/R1-0cert.pem output R1-0cert.der format pem

The following is an example for exporting a certificate to pem format:

\*A:SR-7/Dut-A# admin certificate export type cert input R1-0cert.der output cf3:/R1- 0cert.pem format pem

The following displays an example of profile output:

\*A:SR-7/Dut-A>config>system>security>pki# info --------------------------------------------- ca-profile "Root" create description "Root CA" cert-file "R1-0cert.der" crl-file "R1-0crl.der" no shutdown exit ---------------------------------------------- \*A:SR-7/Dut-A>config>system>security>pki#

The following displays an example of an ike-policy with cert-auth output:

:SR-7/Dut-A>config>ipsec>ike-policy# info --------------------------------------------- ike-version 2 auth-method cert-auth own-auth-method psk ---------------------------------------------- The following displays an example of a static lan-to-lan configuration using cert-auth:

interface "VPRN1" tunnel create

```
 sap tunnel-1.private:1 create
        ipsec-tunnel "Sanity-1" create
            security-policy 1
           local-gateway-address 30.1.1.13 peer 50.1.1.15 delivery-service 300
            dynamic-keying
                ike-policy 1
                pre-shared-key "Sanity-1"
                 transform 1
                 cert
                     trust-anchor "R1-0"
                    cert "M2cert.der"
                    key "M2key.der"
                 exit
             exit
             no shutdown
         exit
    exit
 exit
```
# <span id="page-15-0"></span>**Configuring Profiles**

Profiles are used to deny or permit access to a hierarchical branch or specific commands. Profiles are referenced in a user configuration. A maximum of sixteen user profiles can be defined. A user can participate in up to sixteen profiles. Depending on the the authorization requirements, passwords are configured locally or on the RADIUS server.

The following example displays a user profile output:

```
A:ALA-1>config>system>security# info
----------------------------------------------
...
             profile "ghost"
                default-action permit-all
                 entry 1
                     match "configure"
                     action permit
                 exit
                 entry 2
                    match "show"
                 exit
                 entry 3
                  match "exit"
                 exit
             exit
...
----------------------------------------------
A:ALA-1>config>system>security#
```
### **Parameters**

Matching in authorization profiles allows the use of parameters and optional parameters. A set of angle brackets <...> indicates matching on a parameter and/or optional parameter.

The following rules govern parameter matching in the CLI:

#### **Rule 1**

Any parameter and/or optional parameter can be present in the match string.

#### **Rule 2**

When a parameter and/or optional parameter is present in the user-profile match string, all parameters or optional parameters to its left must also be stated/present.

**Rule 3**

The user can either specifically state or completely omit unnamed parameters in the match string, as required. However, all unnamed parameter in the CLI command must be present in the match string when matching on an unnamed parameter is used.

For example, consider the **OSPF** command:

```
*A:SwSim14# configure router ospf 
 - no ospf [<ospf-instance>]
 - ospf [<ospf-instance>] [<router-id>]
<ospf-instance> : [0..31]
<router-id> : <ip-address>
```
In this case, the user can match on OSPF to allow or deny the command per user-profile, as follows:

Match "configure router ospf" action deny

Or the user can decide to only allow a certain OSPF instance for a user, as follows:

Match "configure router ospf <ospf-instance-value> <router-id-value>"

Note that although the user's matching is based on  $\leq$  ospf-instance-value $\geq$  that is "an unnamed value", all other unnamed values in the OSPF command (such as the <router-id-value>) must also be present in the match string.

#### **Rule 4**

When multiple unnamed parameters are present in the match string, the parameters must be provided in the correct order as described in the command **help** to generate the correct match behavior. For example, using the order of parameters described in the **OSPF** command usage in Rule 3 above, use the following statement for a user-profile match:

match "configure router ospf <ospf-instance-value> <router-id-value>

The desired match behavior might not be achieved if the unnamed parameters  $\leq$  ospf-instancevalue> and <router-id-value> are out of order with respect to the help screen.

The following displays a parameter matching output:

```
config>system>security>profile# info
                entry 10
                    match "show router <22> route-table "
                    action permit
                exit
                entry 20
                   match "configure service vprn <22>"
                    action read-only
                exit
                entry 30
                    match "show service id <22>"
```
П

```
 action permit
 exit
 entry 40
   match "configure router interface <system>"
   action deny
 exit
```
### **Wildcards**

In addition, parameter configuration is facilitated by the availability of wildcards (.\*) in the OAM subtree and for commands such as "ping", "trace-route" and "m-trace". For example, consider the following command:

```
ping <ip-address> router 10
```
Instead of listing all the permitted IP addresses in the policy, as shown in the following example,

```
Match ping <10.0.0.1> router <10>
   Action permit
Match ping <10.0.0.2> router <10>
   Action permit
```
The wildcard<ip-address> parameter allows a a simpler search criterion. In the following example, the use of  $\leq$ \*> wildcard enables you to ping any address in the router 10 context, that is, any address in VRF 10:

```
Match ping <.*> router <10> 
    Action permit
```
**Note:** While wildcards are available and allowed for all parameters in the OAM subtree, Alcatel-Lucent recommends that you must exercise caution when using wildcards and limit their use to commands such as 'ping', 'trace-route' and 'm-trace'. The use of wildcards in certain formats may be a security concern and result in making the IP addresses in the VRF, including the base routing table, unreachable. Or it could allow the customer to ping any IP address in the VRF, including the base routing table. This may be a potential security concern and should be avoided. For example, the following usage is not advised:

```
Match ping <.*> router <.*> 
    Action permit
```
### **CLI Session Resource Management**

SR-OS has the capability to manage telnet/ssh sessions per user and at a higher level per system. At the system level, the user can configure a **cli-session-group** for different customer priorities. The **cli-session-group** is a container that sets the maximum number of CLI sessions for a class of customers, with a unique session limit for each customer. For example, as depicted in [Figure 7](#page-18-0), "Gold" category customers can have a **cli-session-group** that allows them more telnet/ssh sessions compared to "Silver" category customers.

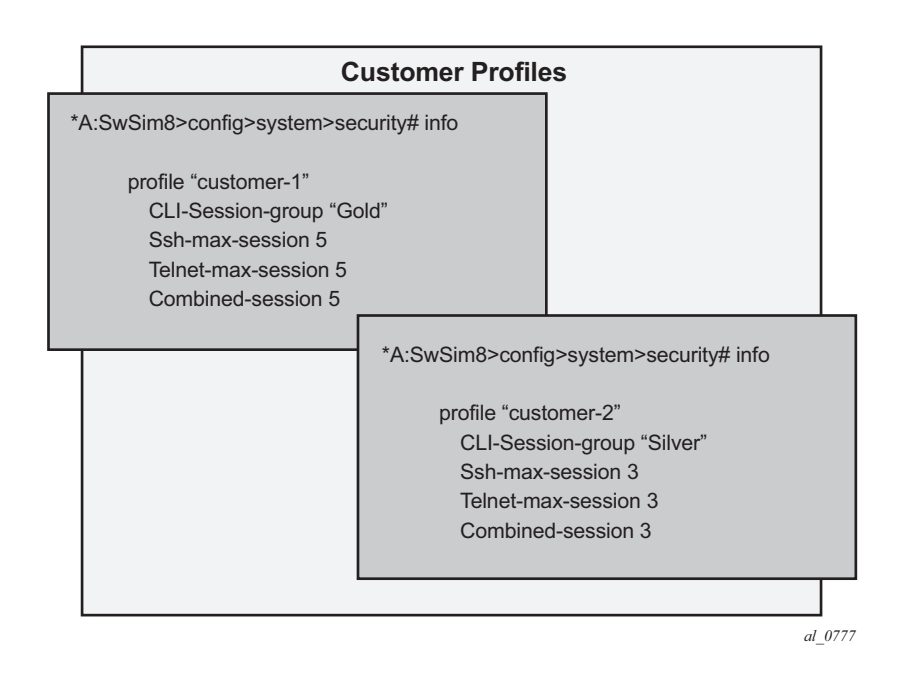

**Figure 7: cli-session-group for a customer classes**

<span id="page-18-0"></span>The configured **cli-session-group** can be assigned to user-profiles. At the user profile level, each profile can be configured with its own max ssh/telnet session and it will be policed/restricted by the higher order **cli-session-group** that is assigned to it.

As depicted in Figure 8, the final picture is a hierarchical configuration with top-level cli-sessiongroups that control each customer's total number of ssh/telnet sessions and the user-profile for each user for that customer.

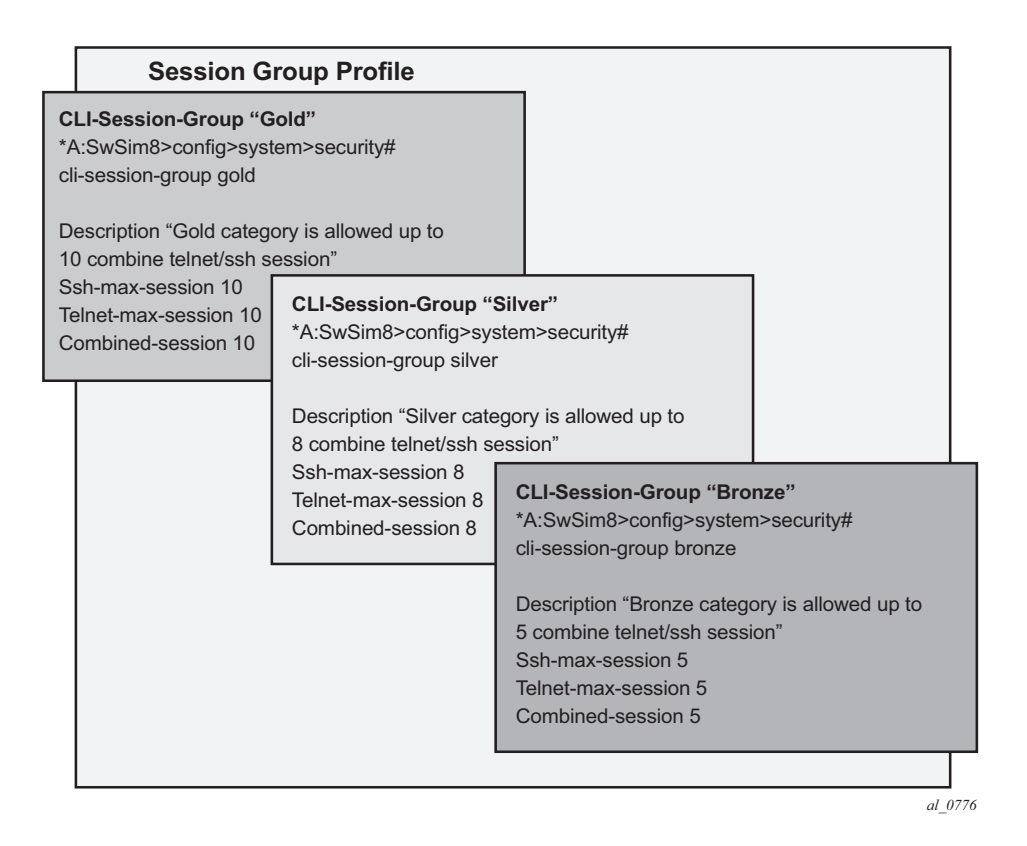

**Figure 8: Heirarchy of cli-session-group profiles** 

Every profile will subtract one from it's corresponding **max-session** when a TELNET or SSH session is established in the following cases:

- where multiple profiles are configured under a user
- where multiple profiles arrive from different AAA servers (Local Profile, Radius Profile or Tacacs Profile)

The first profile to run out of corresponding **max-session** will limit future TELNET or SSH sessions. In other words, while each profile for the user can have its independent **max-session**, only the lowest one will be honored. If the profile with the lowest **max-session** is removed, the next lower profile **max-session** will be honored and so on. All profiles for a user are updated when a TELNET or SSH session is established.

For information about login control, see [Configuring Login Controls on page 101.](#page-36-0)

Use the following CLI commands to configure CLI session resources:

**CLI Syntax:** config>system>security>profile <name> [no] ssh-max-sessions session-limit

```
[no] telnet-max-sessions session-limit
[no]combined-max-session session-limit
[no] cli-session-group session-group-name
```
# <span id="page-21-0"></span>**Configuring Users**

Configure access parameters for individual users. For user, define the login name for the user and, optionally, information that identifies the user. The following displays a user configuration example:

```
A:ALA-1>config>system>security# info
----------------------------------------------
...
            user "49ers"
               password "$2y$10$pFoehOg/tCbBMPDJ/kqpu.8af0AoVGY2xsR7WFqyn5fVTnwRzGmOK"
                access console ftp snmp
                restricted-to-home
                console
                  member "default"
                    member "ghost"
               exit
            exit
...
--------------------------------------------
A:ALA-1>config>system>security#
```
## **Configuring Keychains**

The following displays a keychain configuration.

A:ALA-1>config>system>security# info ---------------------------------------------- ... keychain "abc" direction bi entry 1 key "ZcvSElJzJx/wBZ9biCtOVQJ9YZQvVU.S" hash2 alg orithm aes-128-cmac-96 begin-time 2006/12/18 22:55:20 exit exit exit exit keychain "basasd" direction uni receive entry 1 key "Ee7xdKlYO2DOm7v3IJv/84LIu96R2fZh" hash2 algorithm aes-128-cmac-96 tolerance forever exit exit exit exit exit ... ---------------------------------------------- A:ALA-1>config>system>security#

### <span id="page-23-0"></span>**Copying and Overwriting Users and Profiles**

You can copy a profile or user. You can copy a profile or user or overwrite an existing profile or user. The **overwrite** option must be specified or an error occurs if the destination profile or user name already exists.

### **User**

**CLI Syntax:** config>system>security# copy {user *source-user* | profile *source-profile*} to *destination* [overwrite]

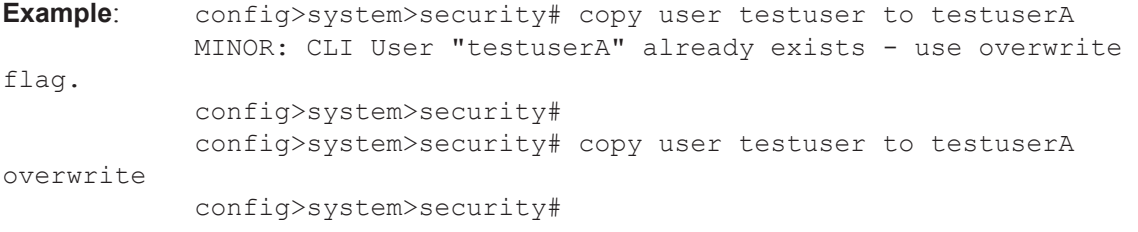

The following output displays the copied user configurations:

```
A:ALA-12>config>system>security# info
----------------------------------------------
...
             user "testuser"
                password "$2y$10$pFoehOg/tCbBMPDJ/kqpu.8af0AoVGY2xsR7WFqyn5fVTnwRzGmOK"
                  access snmp
                  snmp
                      authentication hash md5 e14672e71d3e96e7a1e19472527ee969 privacy none
                      group "testgroup"
                  exit
              exit
              user "testuserA"
                 password ""
                 access snmp
                  console
                      new-password-at-login
                  exit
                  snmp
                      authentication hash md5 e14672e71d3e96e7a1e19472527ee969 privacy none
                     group "testgroup"
                  exit
              exit
...
                                    ----------------------------------------------
A:ALA-12>config>system>security# info
```
П

Note that the cannot-change-password flag is not replicated when a copy user command is performed. A new-password-at-login flag is created instead.

```
A:ALA-12>config>system>security>user# info
----------------------------------------------
    password "$2y$10$pFoehOg/tCbBMPDJ/kqpu.8af0AoVGY2xsR7WFqyn5fVTnwRzGmOK"
    access snmp
    console
        cannot-change-password 
    exit
    snmp
         authentication hash md5 e14672e71d3e96e7a1e19472527ee969 privacy none
         group "testgroup"
    exit
----------------------------------------------
A:ALA-12>config>system>security>user# exit
A:ALA-12>config>system>security# user testuserA
A:ALA-12>config>system>security>user# info
    ----------------------------------------------
    password ""
    access snmp
    console
        new-password-at-login
    exit
    snmp
        authentication hash md5 e14672e71d3e96e7a1e19472527ee969 privacy none
         group "testgroup"
    exit
----------------------------------------------
A:ALA-12>config>system>security>user#
```
### **Profile**

**CLI Syntax:** config>system>security# copy {user *source-user* | profile *source-profile*} to *destination* [overwrite]

**Example**: config>system>security# copy profile default to testuser

The following output displays the copied profiles:

```
A:ALA-49>config>system>security# info
----------------------------------------------
...
A:ALA-49>config>system>security# info detail
----------------------------------------------
...
            profile "default"
                 default-action none
                 entry 10
                     no description
                     match "exec"
                     action permit
                 exit
                 entry 20
                    no description
                    match "exit"
                     action permit
                 exit
                 entry 30
                     no description
                     match "help"
                     action permit
                 exit
                 entry 40
                    no description
                    match "logout"
                     action permit
                 exit
                 entry 50
                     no description
                     match "password"
                     action permit
                 exit
                 entry 60
                    no description
                    match "show config"
                     action deny
                 exit
                 entry 70
                     no description
                     match "show"
                     action permit
                 exit
                 entry 80
                    no description
                     match "enable-admin"
```

```
 action permit
                 exit
             exit
             profile "testuser"
                 default-action none
                 entry 10
                     no description
                     match "exec"
                     action permit
                 exit
                 entry 20
                    no description
                    match "exit"
                     action permit
                 exit
                 entry 30
                     no description
                     match "help"
                     action permit
                  exit
                  entry 40
                    no description
                    match "logout"
                     action permit
                  exit
                  entry 50
                     no description
                     match "password"
                     action permit
                 exit
                  entry 60
                    no description
                    match "show config"
                     action deny
                 exit
                  entry 70
                    no description
                     match "show"
                     action permit
                 exit
                  entry 80
                    no description
                    match "enable-admin"
                     action permit
                 exit
             exit
             profile "administrative"
                 default-action permit-all exit
----------------------------------------------
A:ALA-12>config>system>security#
```
...

I

# <span id="page-27-1"></span>**RADIUS Configurations**

- [Configuring RADIUS Authentication on page 92](#page-27-0)
- [Configuring RADIUS Authorization on page 93](#page-28-0)
- [Configuring RADIUS Accounting on page 94](#page-29-0)
- [Configuring 802.1x RADIUS Policies on page 95](#page-30-0)

## <span id="page-27-0"></span>**Configuring RADIUS Authentication**

RADIUS is disabled by default and must be explicitly enabled. The mandatory commands to enable RADIUS on the local router are **radius** and server *server-index* address *ipaddress* secret *key*.

Also, the system IP address must be configured in order for the RADIUS client to work. See Configuring a System Interface of the 7750 SR Router Configuration Guide.

The other commands are optional. The server command adds a RADIUS server and configures the RADIUS server's IP address, index, and key values. The index determines the sequence in which the servers are queried for authentication requests.

On the local router, use the following CLI commands to configure RADIUS authentication:

```
CLI Syntax: config>system>security
            radius
              port port
              retry count
               server server-index address ip-address secret key
              timeout seconds
               no shutdown
```
The following displays a RADIUS authentication configuration example:

```
A:ALA-1>config>system>security# info
----------------------------------------------
                retry 5
                timeout 5
                 server 1 address 10.10.10.103 secret "test1"
                server 2 address 10.10.0.1 secret "test2"
                server 3 address 10.10.0.2 secret "test3"
                server 4 address 10.10.0.3 secret "test4"
...
----------------------------------------
A:ALA-1>config>system>security#
```
## <span id="page-28-0"></span>**Configuring RADIUS Authorization**

ı

In order for RADIUS authorization to function, RADIUS authentication *must* be enabled first. See [Configuring RADIUS Authentication on page 92](#page-27-0).

In addition to the local configuration requirements, VSAs must be configured on the RADIUS server. See Vendor-Specific Attributes (VSAs) on page 55.

On the local router, use the following CLI commands to configure RADIUS authorization:

```
CLI Syntax: config>system>security
           radius
               authorization
```
The following displays a RADIUS authorization configuration example:

```
A:ALA-1>config>system>security# info
----------------------------------------------
...
             radius
                 authorization
                retry 5
                timeout 5
                 server 1 address 10.10.10.103 secret "test1"
                 server 2 address 10.10.0.1 secret "test2"
                server 3 address 10.10.0.2 secret "test3"
                 server 4 address 10.10.0.3 secret "test4"
             exit
...
----------------------------------------------
A:ALA-1>config>system>security#
```
# <span id="page-29-0"></span>**Configuring RADIUS Accounting**

On the local router, use the following CLI commands to configure RADIUS accounting:

```
CLI Syntax: config>system>security
           radius
              accounting
```
The following displays RADIUS accounting configuration example:

```
A:ALA-1>config>system>security# info
----------------------------------------------
...
           radius
               shutdown
               authorization
               accounting
               retry 5
                timeout 5
                server 1 address 10.10.10.103 secret "test1"
               server 2 address 10.10.0.1 secret "test2"
               server 3 address 10.10.0.2 secret "test3"
               server 4 address 10.10.0.3 secret "test4"
            exit
...
----------------------------------------------
A:ALA-1>config>system>security#
```
# <span id="page-30-0"></span>**Configuring 802.1x RADIUS Policies**

Use the following CLI commands to configure generic authentication parameters for clients using 802.1x EAPOL. Additional parameters are configured per Ethernet port. Refer to the 7750 SR Interface Configuration Guide

To configure generic parameters for 802.1x authentication, enter the following CLI syntax.

```
CLI Syntax: config>system>security
            dot1x
               radius-plcy policy-name
                  server server-index address ip-address secret key [port 
                     port]
                  source-address ip-address
                  no shutdown
```
The following displays a 802.1x configuration example:

```
A:ALA-1>config>system>security# info
----------------------------------------------
            dot1x
               radius-plcy "dot1x_plcy" create
                  server 1 address 1.1.1.1 port 65535 secret "a"
                   server 2 address 1.1.1.2 port 6555 secret "a"
                   source-address 1.1.1.255
                no shutdown
...
----------------------------------------------
A:ALA-1>config>system#
```
 $\begin{array}{c} \hline \end{array}$ 

# **Configuring CPU Protection Policies**

The CPU protection features are supported on the 7750 SR-7/12 platforms. These features are not available on the 7750 SR-c12.

For more information about CPU protection, see "CPU Protection" and "Monitoring Attacks on the 7750 SR" sections in *SR OS Security Best Practices*.

# <span id="page-32-1"></span>**TACACS+ Configurations**

- [Enabling TACACS+ Authentication on page 97](#page-32-0)
- [Configuring TACACS+ Authorization on page 98](#page-33-0)
- [Configuring TACACS+ Accounting on page 99](#page-34-0)

### <span id="page-32-0"></span>**Enabling TACACS+ Authentication**

To use TACACS+ authentication on the router, configure one or more TACACS+ servers on the network.

Use the following CLI commands to configure profiles:

```
CLI Syntax: config>system>security
               tacplus
                  server server-index address ip-address secret key
                  timeout seconds
                  no shutdown
```
The following displays a TACACS+ authentication configuration example:

A:ALA-1>config>system>security>tacplus# info --------------------------------------------- timeout **5** server **1** address **10.10.0.5** secret "**test1**" server **2** address **10.10.0.6** secret "**test2**" server **3** address **10.10.0.7** secret "**test3**" server **4** address **10.10.0.8** secret "**test4**" server **5** address **10.10.0.9** secret "**test5**" ----------------------------------------------

A:ALA-1>config>system>security>tacplus#

# <span id="page-33-0"></span>**Configuring TACACS+ Authorization**

In order for TACACS+ authorization to function, TACACS+ authentication *must* be enabled first. See [Enabling TACACS+ Authentication on page 97](#page-32-0).

On the local router, use the following CLI commands to configure RADIUS authorization:

**CLI Syntax:** config>system>security tacplus authorization no shutdown

The following displays a TACACS+ authorization configuration example:

A:ALA-1>config>system>security>tacplus# info --------------------------------------------- **authorization** timeout 5 server 1 address 10.10.0.5 secret "**test**1" server 2 address 10.10.0.6 secret "**test**2" server 3 address 10.10.0.7 secret "**test**3" server 4 address 10.10.0.8 secret "**test**4" server 5 address 10.10.0.9 secret "**test**5" ----------------------------------------------

A:ALA-1>config>system>security>tacplus#

# <span id="page-34-0"></span>**Configuring TACACS+ Accounting**

On the local router, use the following CLI commands to configure TACACS+ accounting:

```
CLI Syntax: config>system>security
           tacplus
             accounting
```
The following displays a TACACS+ accounting configuration example:

```
A:ALA-1>config>system>security>tacplus# info
----------------------------------------------
                accounting
                authorization
                timeout 5
                server 1 address 10.10.0.5 secret "test1"
                server 2 address 10.10.0.6 secret "test2"
                server 3 address 10.10.0.7 secret "test3"
                server 4 address 10.10.0.8 secret "test4"
                server 5 address 10.10.0.9 secret "test5"
----------------------------------------------
A:ALA-1>config>system>security>tacplus#
```
# <span id="page-35-0"></span>**Enabling SSH**

Use the SSH command to configure the SSH server as SSH1, SSH2 or both. The default is SSH2 (SSH version 2). This command should only be enabled or disabled when the SSH server is disabled. This setting should not be changed while the SSH server is running since the actual change only takes place after SSH is disabled or enabled.

**CLI Syntax:** config>system>security ssh preserve-key no server-shutdown version *ssh-version*

The following displays a SSH server configuration as both SSH and SSH2 using a host-key:

A:sim1>config>system>security>ssh# info --------------------------------------------- preserve-key version 1-2 ---------------------------------------------- A:sim1>config>system>security>ssh#

# <span id="page-36-0"></span>**Configuring Login Controls**

Configure login control parameters for console, Telnet, and FTP sessions.

To configure login controls, enter the following CLI syntax.

```
CLI Syntax: config>system 
            login-control
               exponential-backoff
               ftp
                  inbound-max-sessions value
               telnet
                  inbound-max-sessions value
                  outbound-max-sessions value
               idle-timeout {minutes |disable}
               pre-login-message login-text-string [name]
               login-banner
               motd {url url-prefix: source-url|text motd-text-string}
```
The following displays a login control configuration example:

```
A:ALA-1>config>system# info
 ----------------------------------------------
...
        login-control
            ftp
                inbound-max-sessions 5
            exit
            telnet
               inbound-max-sessions 7
               outbound-max-sessions 2
            exit
            idle-timeout 1440
            pre-login-message "Property of Service Routing Inc. Unauthorized access prohib-
ited."
            motd text "Notice to all users: Software upgrade scheduled 3/2 1:00 AM"
       exit
      no exponential-backoff
...
----------------------------------------------
A:ALA-1>config>system#
```
Configuring Login Controls